**Ø** robustel

# **R1511**

硬件说明书

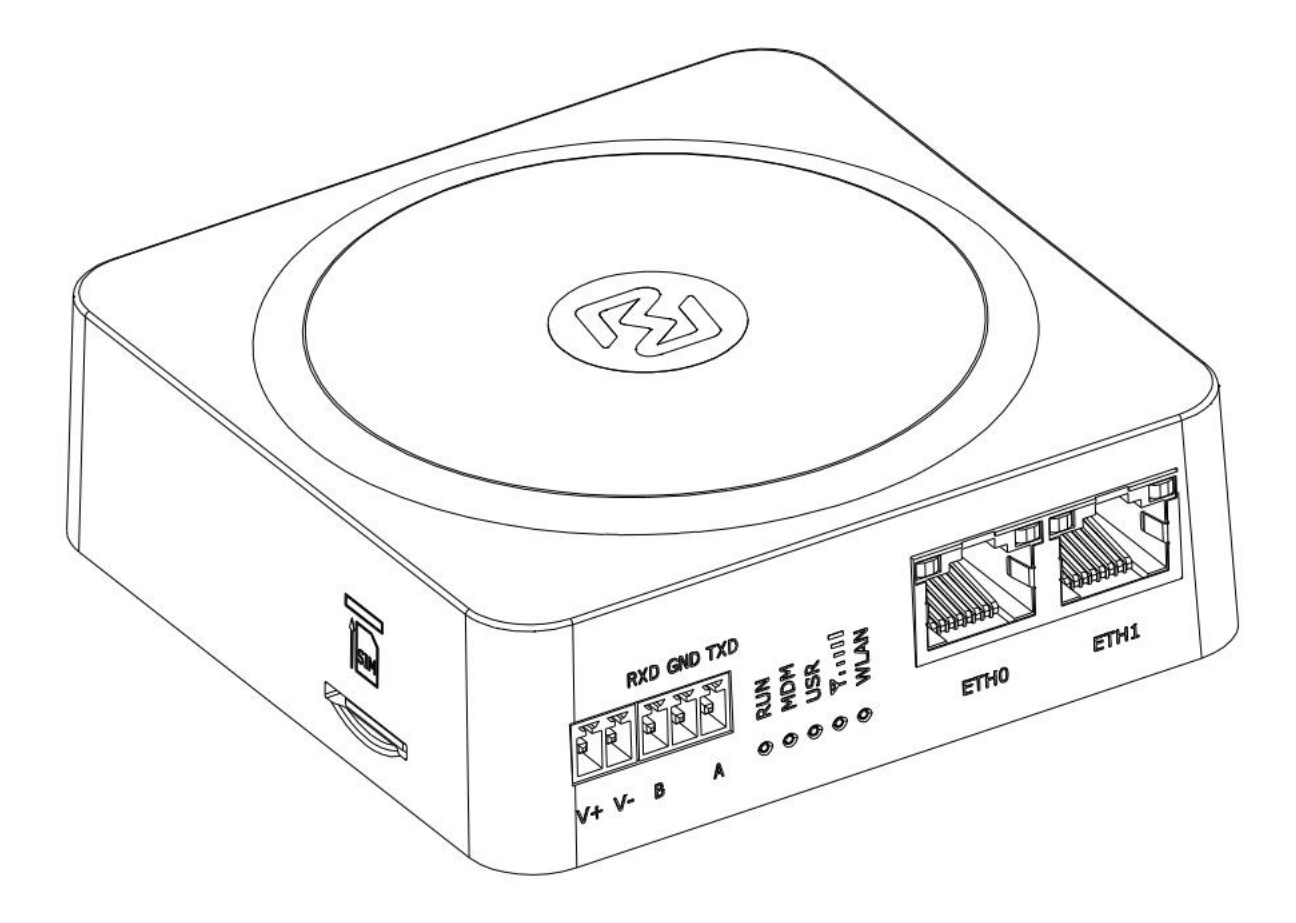

版本**: 1.0.1**

日期**: 2024** 年 **6** 月 **21** 号

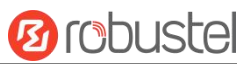

٠

# 监管和认证类型

# 表 1: 方针

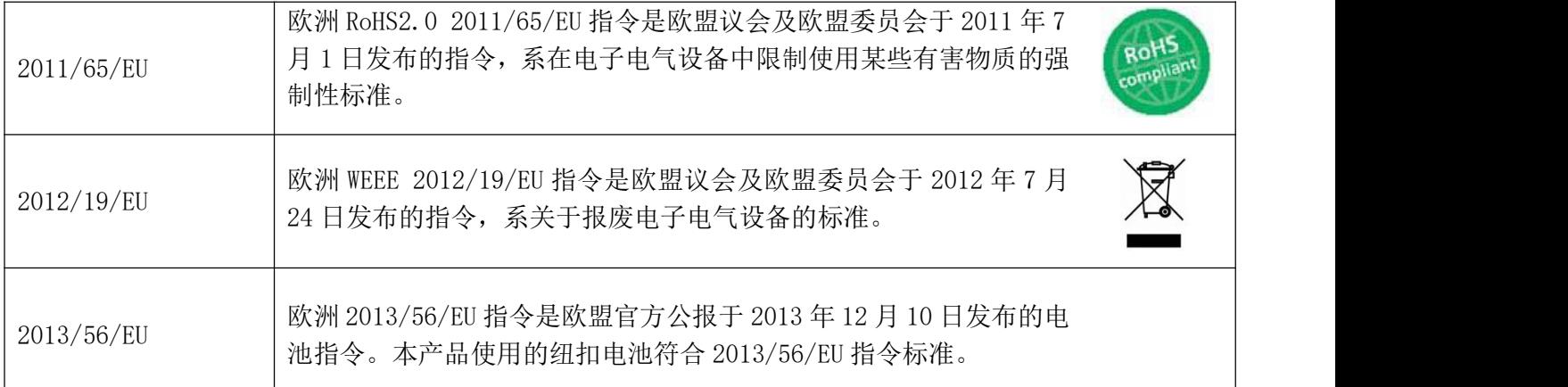

# 表 2:中华人民共和国电子行业标准

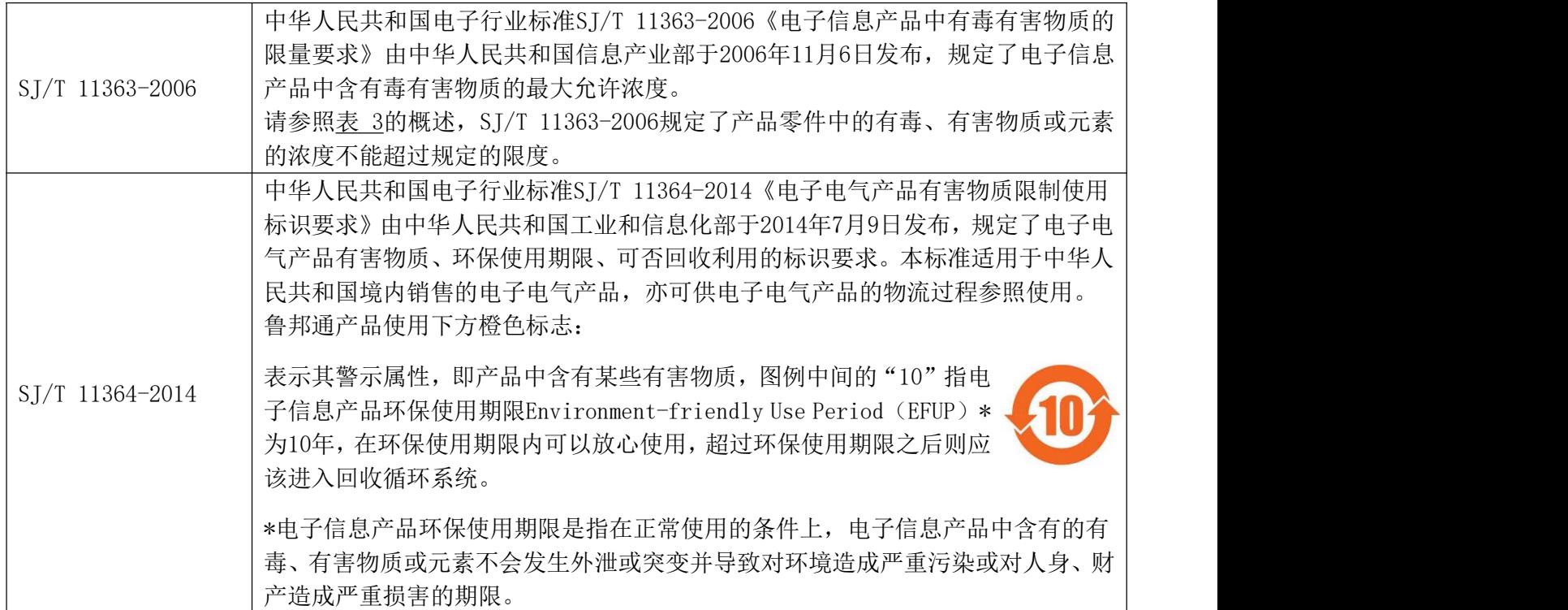

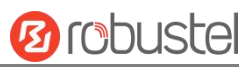

#### 有毒、有害物质或元素的浓度限制规定

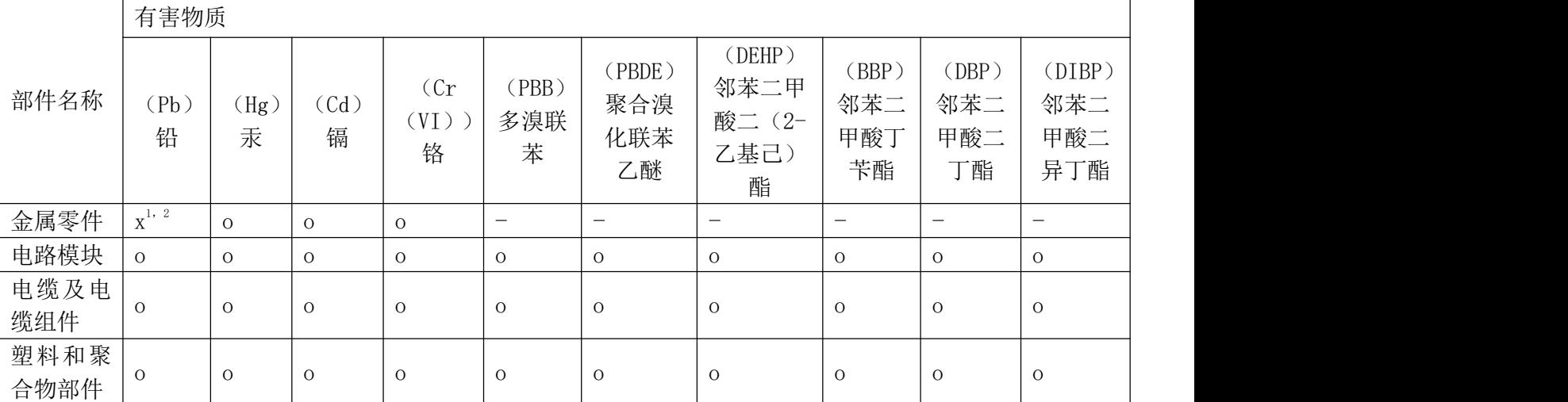

o:表明所有均质材料中的有毒或有害物质含量必须低于 GB/T 26572 或 RoHS2.0 的限制要求。

x:表明至少一种均质材料中的有毒或有害物质会超过在 GB/T 26572 或 RoHS2.0 的限制要求。

-:表明不含有该有毒或有害物质。

#### 注: カランド アイトリック しょうかい しんしゃく こうしゃく しゅうしょく しゅうしゅう しゅうしゅう しゅうしゅう

豁免条款(SJ/T 11364):

1. 7.3: 铜合金中的铅含量, 不超过 4% (Wt) ;

2. 8.3:电气电子元件的玻璃或陶瓷中的铅,电容器的介电陶瓷除外,如压电玻璃或陶瓷装置。

豁免条款(RoHS2.0):

1. RoHS 豁免条款  $6(c)$ : 铜合金中的铅含量, 不超过 4% (Wt) ;

2. RoHS 豁免条款 7(c)-Ⅰ: 电气电子元件的玻璃或陶瓷中的铅, 电容器的介电陶瓷除外, 如压电玻璃或陶瓷 装置。

# 版本历史

这里不断累积文档版本的更新记录。因此,最新版本的文档包含了所有历史版本的更新记录。

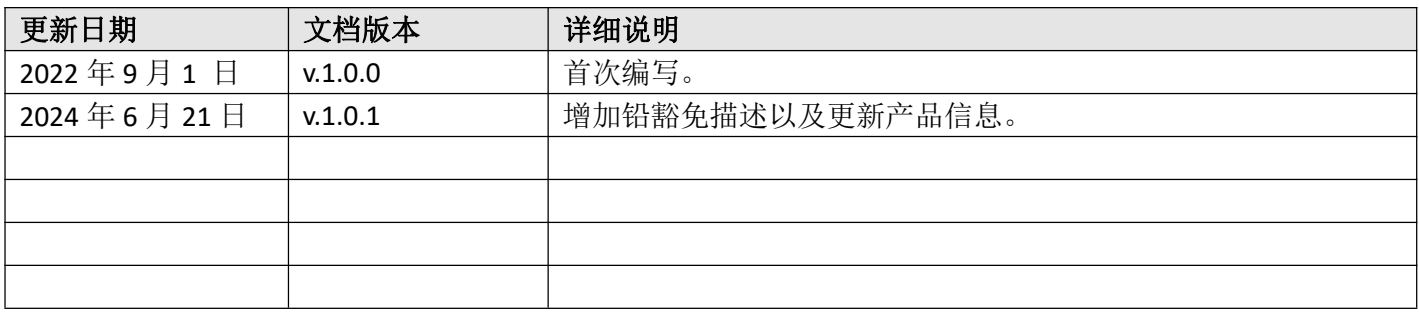

## 产品概述

鲁邦通的工业级蜂窝 VPN 无线路由器 R1511, 通过无线连接为设备提供高速无线网络带宽, 确保无线网络 的稳定连接;其具备 2 个以太网网口和 1 个 RS232 或 RS485 接口, 为物联网设备提供了可靠的连接和数据 传输。

#### 包装清单

开箱时请确认包装盒里是否包含以下物料:

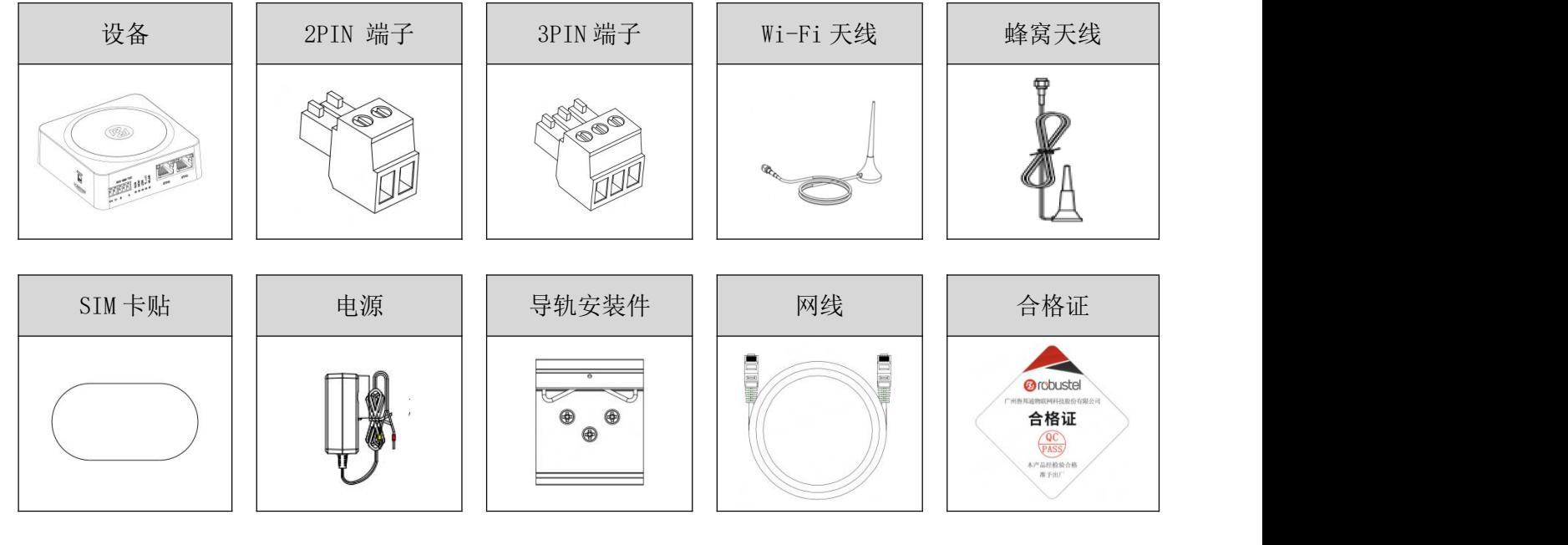

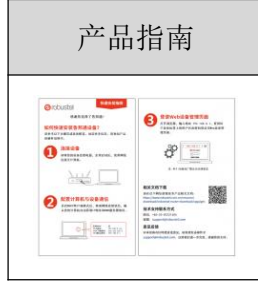

注:配件请以实际订购为准,如有疑问,请联系您的销售代表。

# 面板布局描述(不同产品会有所不同)

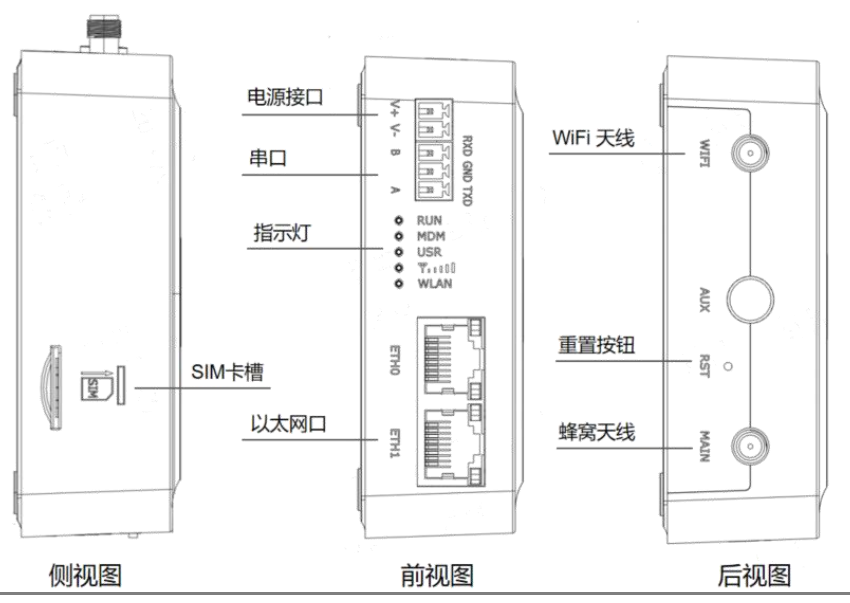

# **Ø** robustel

# 接口描述

**1.** 引脚定义。

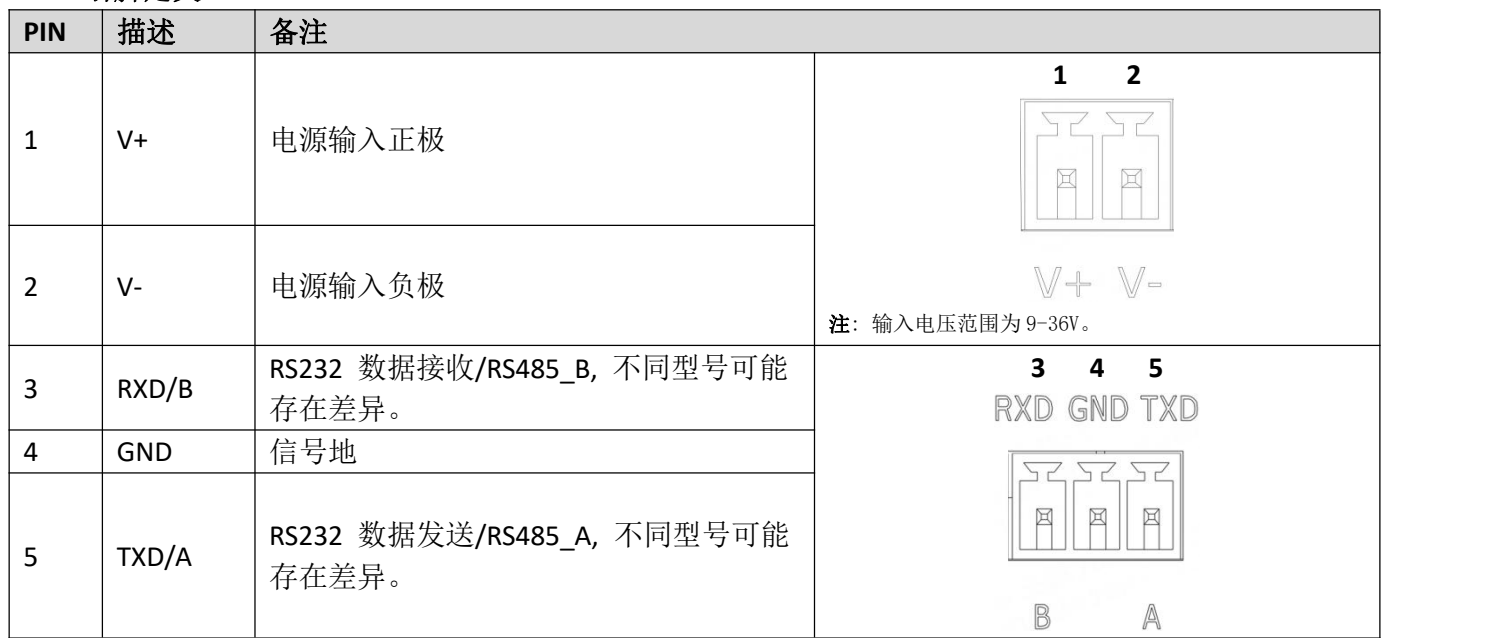

# **2. LED** 指示灯。

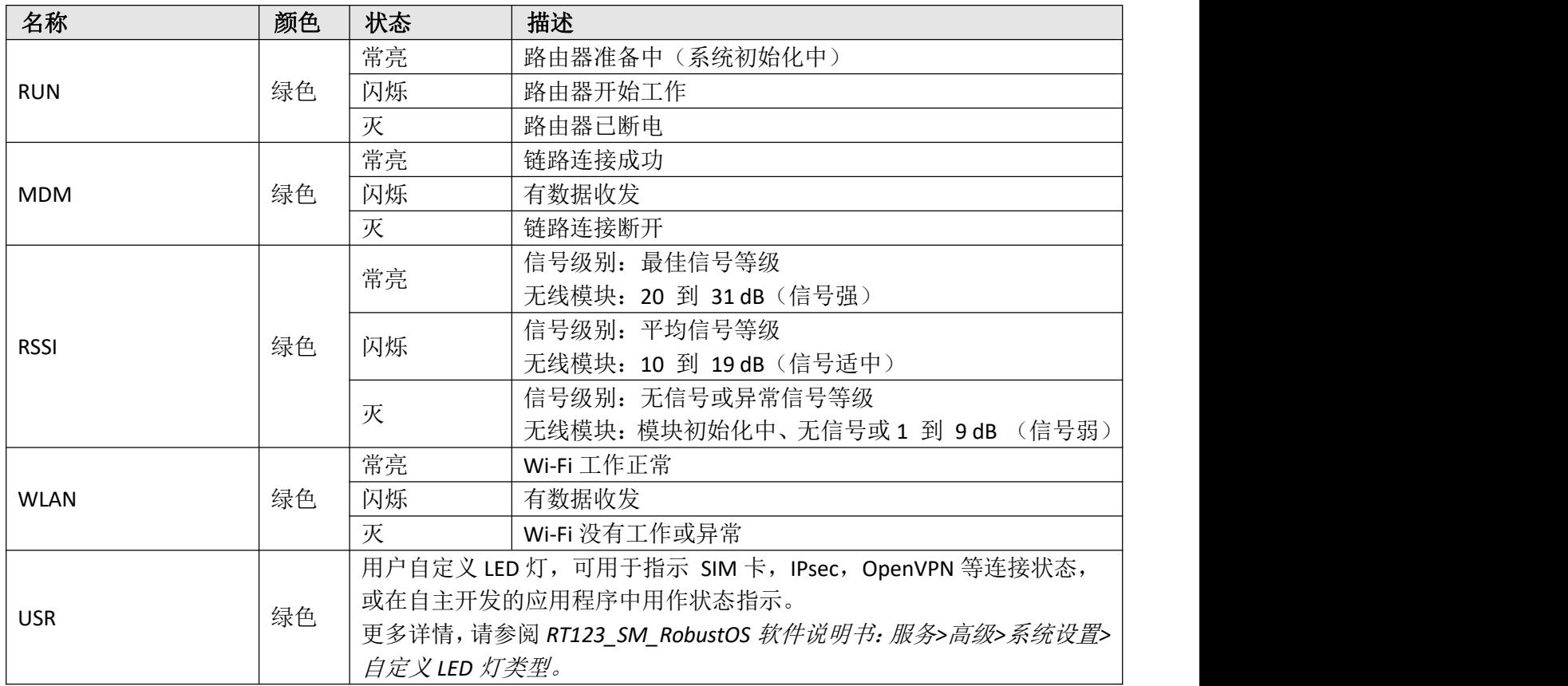

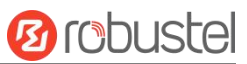

# **3.** 复位按键。

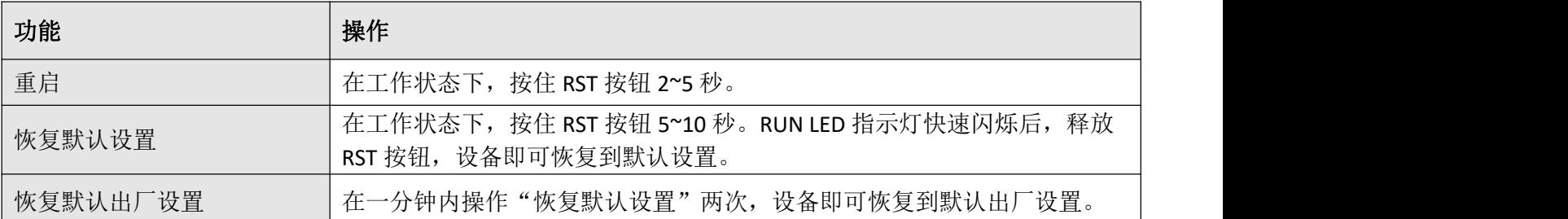

**4.** 以太网口。R1511有两个以太网口,包括ETH0(WAN/LAN)和ETH1。每个以太网口有两盏LED指示灯。绿色 指示灯是链路连接状态指示灯,黄色指示灯无实际意义(常灭)。详细状态解释请参照下表。

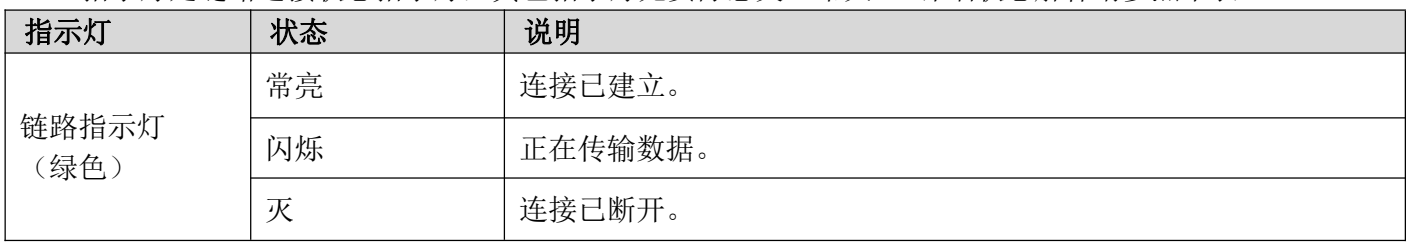

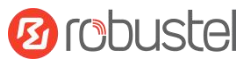

# 硬件安装指导

# **1. SIM** 卡安装。

取下 SIM 卡盖, 将 SIM 卡插入设备中, 然后贴上 SIM 卡贴。

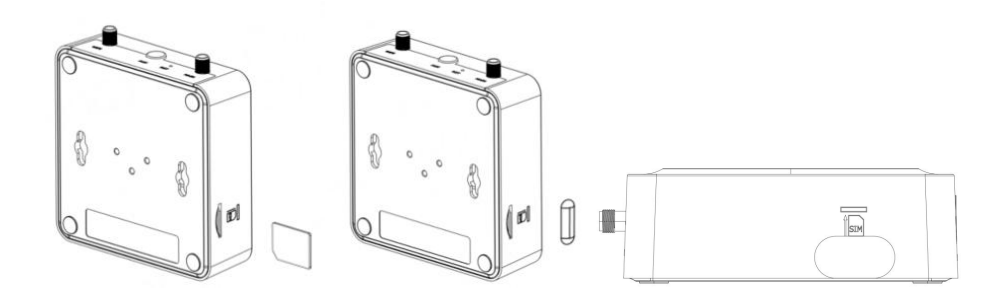

# **2.** 连接天线。

将外部天线装到路由器的天线接口上并拧紧。

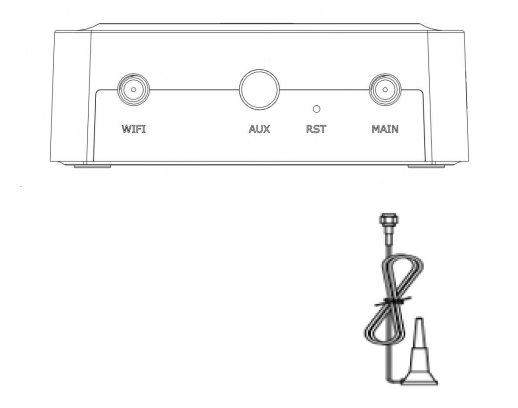

#### **3.** 端子安装。

将 2PIN、3PIN 端子插入接口连接器, 就可以通过相应的接口将设备或传感器连接到网关上, 如 RS232/RS485。

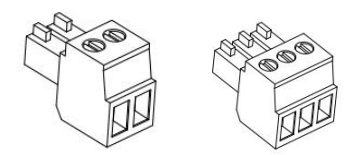

**4.** 导轨件安装。

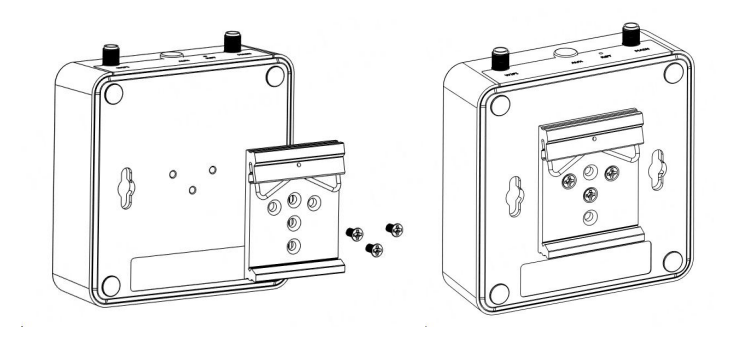

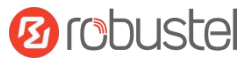

**5.** 挂墙件安装(选配)。注:挂墙件需额外单独购买。

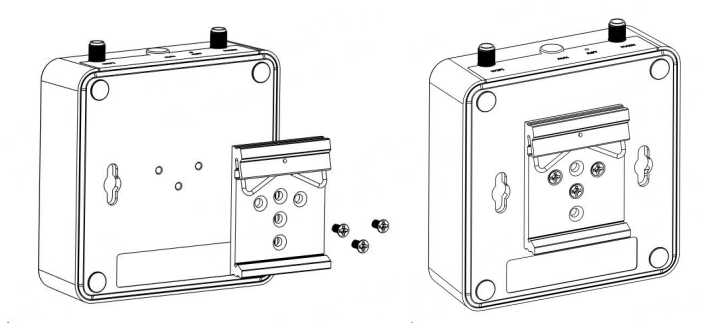

# **6.** 连接路由器到 **PC**。

用一根标准的网线连接路由器的以太网口(ETH0~ETH1)到一台 PC。

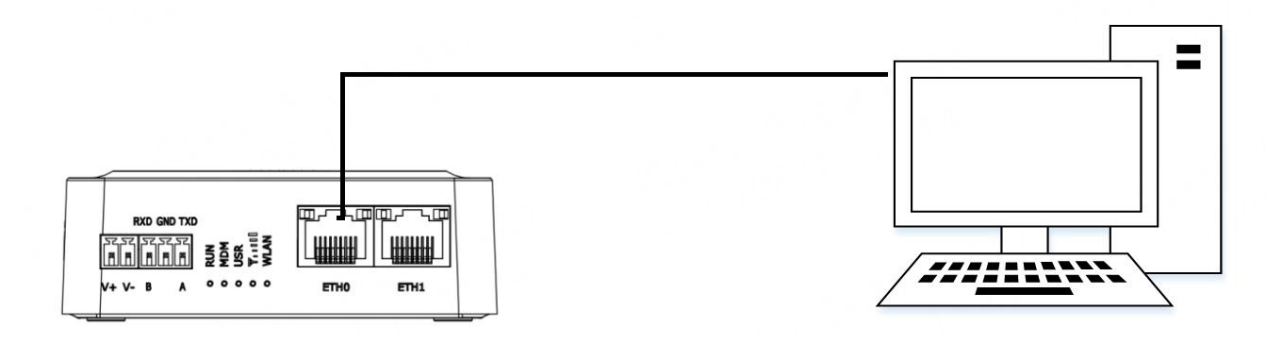

# **7.** 电源适配器接入。

电源适配器上有两根线,请根据线上的颜色,将红色接头的线通过端子连接到路由器的正极,黄色接头的线 通过端子连接到路由器的负极。

注: 供电电压范围为 9~36V DC。

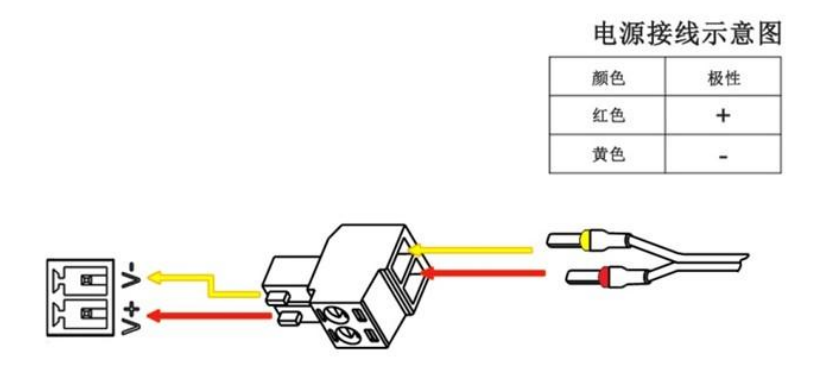

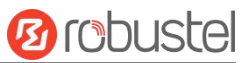

# 设备的 **Web** 管理登录

- 1. 用网线连接设备的网口及 PC 电脑。
- 2. 登录前,手动在 PC 电脑的本地连接上配置一个 跟设备在同一个子网的静态 IP 地址,单击并配 置"使用下面的 IP 地址"。

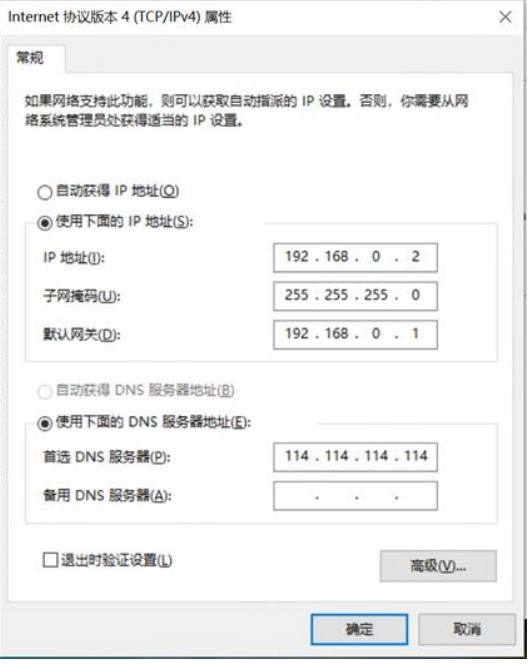

- 3. 在浏览器的地址栏上输入设备的 IP 地址<br>http://192.168.0.1/以进入田户登录身份认证思 <http://192.168.0.1/>以进入用户登录身份认证界 面。
- 4. 用设备标签上的用户信息输入用户名及密码进 行登录。

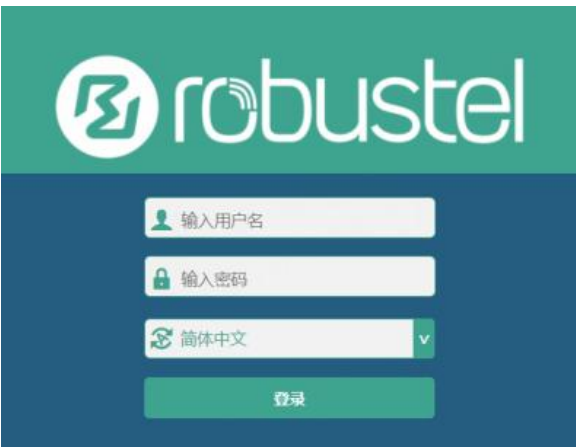

5. 登录进去后,设备的 Web 管理主页将呈现出来, 用户可以浏览相应的设备信息或做相应的设备 配置工作。

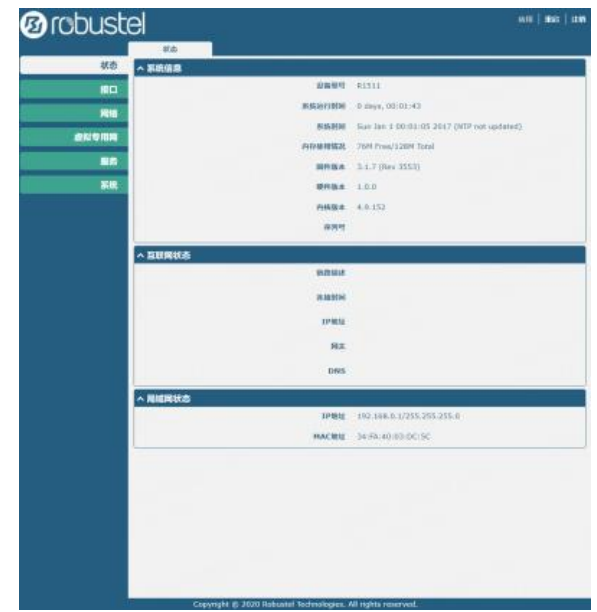

6. 蜂窝网的自动匹配 APN 功能是默认打开的, 如 果需要设置指定的 APN,请在菜单中的接口**->**链

路管理**->**链路设置**->WWAN** 设置 里进行配

#### 置。

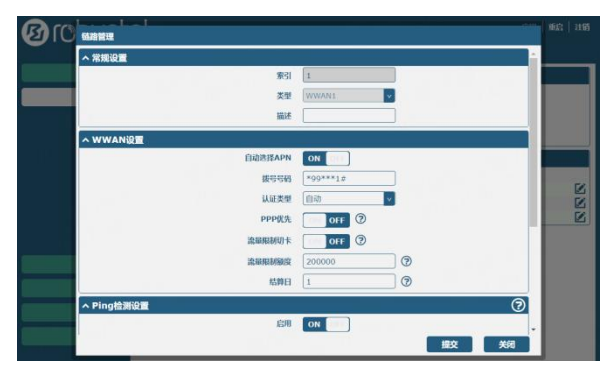

7. 更详细的配置请参照《**RobustOS** 软件说明书》。

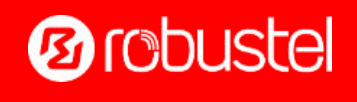

邮箱: [support@robustel.com](mailto:info@robustel.com) 网站: [www.robustel.com.cn](http://www.robustel.com.cn) 地址:广州市黄埔区永安大道 63 号 2 栋 501 ©2024 广州鲁邦通物联网科技股份有限公司 保留所有权利。如有变更,恕不另行通知